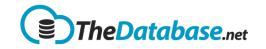

# Table of Contents

| Table of Contents  | 1  |
|--------------------|----|
| Starting Out       | 2  |
| Summary Page       | 6  |
| Menus              | 15 |
| My Account Options |    |
| Graphs             | 21 |
| Documents          | 24 |
| Calendar           | 26 |
|                    |    |

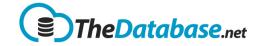

### **Starting Out**

#### Signing Up On the sign in page you can click () TheDatabase.net the Register button: Sign In New to the TheDatabase? Get started now. It quick, easy and free Passwo Register Sign In 🔲 Remember me Forgot your password? © 2012-2014. All rights reserved. www.TheDatabase.net Enter your email address and 1 Step Sign Up choose a password. Note that each email address Your Email Address: JohnSmith@dbgurus.com.au Available can only sign up for one Choose a Password: Good TheDatabase account – you can Sign Up access multiple accounts from By clicking Sign Up you are to our Terms of Service and Privacy Policy one email but we will cover that later. Your password must have at least one character and one number. Congratulations! You have signed up. Now you need to create your first Table.. You will then be prompted to When you create a new table there are 3 options: add you first table. Add Table 1. Upload a spreadsheet and create the new table automatically with the same fields. A database without any tables is Create from a spreadsheet not useful so you will see this Copy from existing template 2. Copy from one of the provided templates and then modify it to suit your requirements. every time you login until you $\ensuremath{\mathbb O}$ Type in the field names have created your first table. 3. Create a blank Table and type in your field names. Cancel Next>

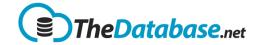

| In this example we will upload a spreadsheet     | Add Table Options                                                                                                    |  |  |  |
|--------------------------------------------------|----------------------------------------------------------------------------------------------------|--|--|--|
|                                                  | <ul> <li>Create from a spreadsheet</li> <li>Copy from existing template</li> </ul>                                                                                                    |  |  |  |
|                                                  | Type in the field names           Cancel         Next>                                                                                                    |  |  |  |
| Click on the Choose file button                  | Add Table From Spreadsheet<br>Select your spreadsheet*: Choose file No file chosen<br>CSV,XLS or XLSX                                                                                                    |  |  |  |
|                                                  | Name*:<br>Upload data now<br><back next=""></back>                                                                                                    |  |  |  |
| Locate the spreadsheet and press the Open button | Open       X         Image: Construct of the second second sec |  |  |  |

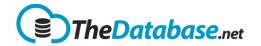

### Standard User

| Set the name of the new table<br>and press Next            | Add Table From Spreadsheet                                          |                                          |                                 |               |                                                                                                    |                                      |                           |                                                         |  |
|------------------------------------------------------------|---------------------------------------------------------------------|------------------------------------------|---------------------------------|---------------|----------------------------------------------------------------------------------------------------|--------------------------------------|---------------------------|---------------------------------------------------------|--|
|                                                            | Select your spreadsheet*: Choose file Au500.xlsx<br>CSV,XLS or XLSX |                                          |                                 |               |                                                                                                    |                                      |                           |                                                         |  |
|                                                            |                                                                     |                                          |                                 | Nan           | ne*: Na                                                                                                    | ame and Ado                          | lresses /                 |                                                         |  |
|                                                            |                                                                     |                                          |                                 |               | <ul> <li>Image: A set of the set of the</li></ul> | Upload data                          | anow                      |                                                         |  |
|                                                            | <back next=""></back>                                               |                                          |                                 |               |                                                                                                    |                                      |                           |                                                         |  |
| The table is created<br>automatically and the data is      | Data Vali                                                           | dation - Na                              | me and /                        | Addres        | ses                                                                                                    |                                      |                           |                                                         |  |
| read in and validated.                                     | Batch                                                               | Description Au50                         |                                 | is            |                                                                                                    | Co                                   |                           | der Row 1                                               |  |
| TheDatabase shows the<br>validation results and you need   | V-l'd D-b                                                           | File Au50<br>Positional No               | Import                          |               |                                                                                                    |                                      | Data 3                    | Import                                                  |  |
| to press the Import button.                                | Valid Data: !<br>Valid Data                                         |                                          | : 0 Invalid                     | Data: U       |                                                                                                    |                                      |                           |                                                         |  |
|                                                            |                                                                     | i 📼 💈                                    |                                 |               |                                                                                                    | 1 of 34                              |                           | 500<br>Items 15 + / Page                                |  |
|                                                            | <u>First L</u><br><u>Name N</u>                                     | <u>ame</u> <u>Name</u>                   | Address                         | <u>Suburb</u> | State Pos                                                                                                    | stcode <u>Phone</u><br><u>Number</u> |                           | Email                                                   |  |
|                                                            |                                                                     | idio Brandit                             | 171 E 24th<br>St<br>22222       | Laith         |                                                                                                    | 1213 8174-<br>9123<br>87-            | 0458-<br>665-290<br>0497- | rabbecca, didice@didic.com.au                           |  |
|                                                            |                                                                     | talia Tamparary<br>Services<br>Stalanet, | Acema 58<br>534                 | Providere     |                                                                                                    | 613 9997-<br>3366<br>08-             | 622-629                   | shevie. halle@hotmail.com                               |  |
|                                                            |                                                                     | Maine<br>Marris<br>Indka Dawring &       | Schoenbarn<br>St #51<br>Bedeaan | Talinalina    |                                                                                                    | 225 5530-<br>9009<br>(0.0<br>9006-   | 0427-<br>885-282<br>0443- | marika_stayer@holmail.com<br>peranta_woodka@holmail.com |  |
|                                                            |                                                                     | Sharred<br>Buelt,<br>Devid L             | Aug.                            | Late Cave     |                                                                                                    | 4002<br>1395 02-<br>0405             | 0452-<br>666-805          | mayra.lona@gmail.com                                    |  |
|                                                            |                                                                     |                                          |                                 |               |                                                                                                    | 0.005                                |                           |                                                         |  |
| TheDatabase tells you how many records have been imported. |                                                                     | age at de<br>ord(s) have                 |                                 |               |                                                                                                    |                                      |                           | ×                                                       |  |
|                                                            |                                                                     |                                          |                                 |               |                                                                                                    |                                      | ок                        |                                                         |  |
|                                                            |                                                                     |                                          |                                 |               |                                                                                                    |                                      |                           |                                                         |  |
|                                                            |                                                                     |                                          |                                 |               |                                                                                                    |                                      |                           |                                                         |  |

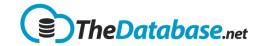

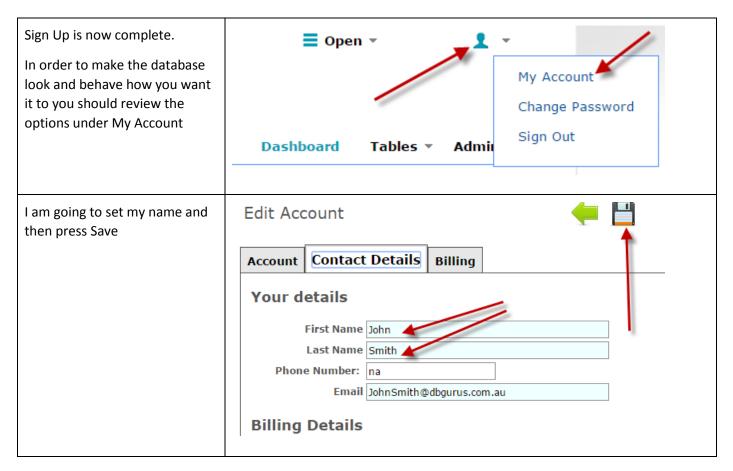

#### Signing In

| Go to the sign in page, enter<br>your email address and<br>password and click on the Sign<br>In button.                                                         | Sign In                                                                                         |
|----------------------------------------------------------------------------------------------------|-------------------------------------------------------------------------------------------------|
| Note: You must enter the email<br>address that you originally<br>signed up with. If you cannot<br>remember which one that is<br>then contact us for assistance. | Email:<br>JohnSmith@dbgurus.com.au<br>Password:<br>Sign In Remember me<br>Forqot your password? |

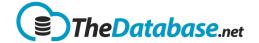

| In order to avoid signing in<br>every time tick the Remember<br>me checkbox                                                                                                   | Email:<br>JohnSmith@dbgurus.com.au<br>Password:<br><br>Sign In<br>Remember me<br>Forgot your password? |
|----------------------------------------------------------------------------------------------------|----------------------------------------------------------------------------------------------------|
| If you cannot remember your<br>password then click this link,<br>enter your email address and<br>check your email after a few<br>minutes.<br>Please enter your email address. | Email:<br>JohnSmith@dbgurus.com.au<br>Password:<br><br>Sign In<br>Remember me<br>Forgot your password? |

# Summary Page

### Adding a Record

| To add a record click on the Add<br>icon in the table toolbar | Reco    | Records - Name and Addresses |                  |           |  |  |
|---------------------------------------------------------------|---------|------------------------------|------------------|-----------|--|--|
|                                                               | Filter: | anced Or                     |                  |           |  |  |
|                                                               |         | <u>First Name</u>            | <u>Last Name</u> | Compa     |  |  |
|                                                               | 🔲 🔯 I   | Paris                        | Tuccio           | Nancy E   |  |  |
|                                                               |         | A                            | A seduces        | Free line |  |  |

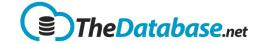

#### **Editing a Record**

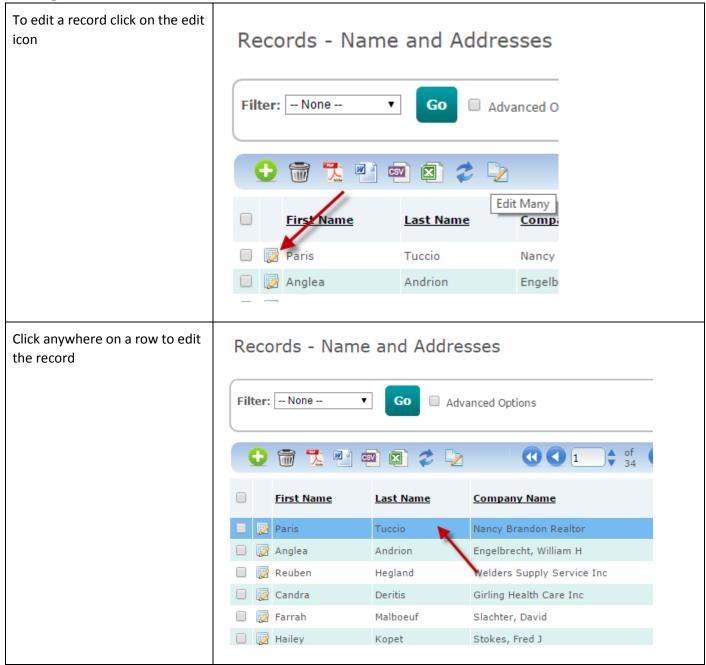

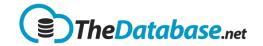

#### **Deleting Records**

| To delete a record select it and<br>press the delete icon.<br>Note that the permanent delete<br>option is only available to<br>admin users. |                                                                                                 | A sure you want to delete selected item(s)?                                                                                                    |                                    |
|----------------------------------------------------------------------------------------------------|-------------------------------------------------------------------------------------------------|----------------------------------------------------------------------------------------------------|------------------------------------|
| Export using the toolbar<br>buttons                                                                                                    |                                                                                                 | Advanced Options                                                                                                    |                                    |
| Search or Filter by selecting the<br>field you wish to filter on and<br>entering the value to filter on                                     | Records - Name and<br>Filter: Last Name  mag<br>Filter: Last Name<br>First Name<br>Katie<br>Son | Company Company Compan | of<br>any Nar<br>, Andrew<br>Roy K |

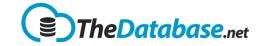

| The icons at the top are for<br>graphs, upload, email and<br>config respectively. These will<br>be covered in more detail in<br>other sections. | 500 15 ↓ / Page Go           |  |  |  |
|----------------------------------------------------------------------------------------------------|------------------------------|--|--|--|
| Filtering (or Searching) Reco                                                                                                    | ords                         |  |  |  |
| To filter (or search) for records<br>select the field that you want to<br>filter on.<br><b>Note: Only visible fields are</b><br><b>listed</b>   | Records - Name and Addresses |  |  |  |
| Then enter the text or value you want to filter on and press Go                                                                                 | Records - Name and Addresses |  |  |  |

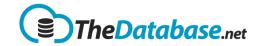

| The page is refreshed showing the records that match.                                                            | Records - Name and Addresses                                          |               |  |  |
|----------------------------------------------------------------------------------------------------|-----------------------------------------------------------------------|---------------|--|--|
| In this example it showns<br>records that have fred<br>ANYWHERE in the First Name<br>such as Fredrick and Alfred | Filter: First Name  Fred Go                                           |               |  |  |
|                                                                                                    | - 🔁 🗑 🏂 🖻 🔤                                                           | ) 🖾 🤣 😼       |  |  |
|                                                                                                    | First Name                                                            | Last Name     |  |  |
|                                                                                                    | 🔲 📝 Alfred                                                            | Pacleb        |  |  |
|                                                                                                    | 📄 📝 Frederick                                                         | Tamburello    |  |  |
|                                                                                                    | 🔲 🔯 Alfreda                                                           | Delsoin       |  |  |
|                                                                                                    | 🔲 🔯 Fredric                                                           | Johanningmeie |  |  |
|                                                                                                    | 🔲 🔯 Winifred                                                          | Kingshott     |  |  |
|                                                                                                    | 🔲 🔯 Frederic                                                          | Schimke       |  |  |
|                                                                                                    |                                                                       |               |  |  |
| Advanced Options allow you to filter on additional criteria.                                                     | Records - Name a                                                      | and Addresses |  |  |
| Note that Advanced Options                                                                                       |                                                                       |               |  |  |
| can be hidden in the table options                                                                               | Filter:     First Name       Fred     Go       Ø     Advanced Options |               |  |  |
|                                                                                                    | Date Added: dd/mm/yyyy To dd/mm/yyyy                                  |               |  |  |
|                                                                                                    | Entered By: All                                                       |               |  |  |
|                                                                                                    |                                                                       |               |  |  |
|                                                                                                    | Show Deleted Records Show Only Warning                                |               |  |  |
|                                                                                                    |                                                                       |               |  |  |
|                                                                                                    |                                                                       |               |  |  |

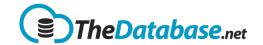

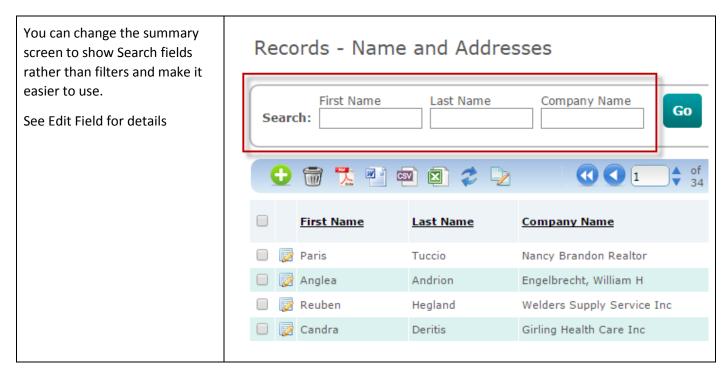

#### Multi Level Filtering

| Choose the desired field<br>to be filtered and enter<br>the desired search value<br>Then click the <b>Go</b> button | Records - Name and Addresses                                                                                                    |
|----------------------------------------------------------------------------------------------------|----------------------------------------------------------------------------------------------------|
| As seen in the image the<br>records to be display are<br>the ones that match the<br>filter condition                | Image: Second second second |
| You can add more filters<br>by clicking the [+] icon                                                                | Records - Name and Addresses                                                                                                    |

# TheDatabase Help

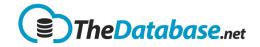

### **Standard User**

| You can choose another<br>field for the second filter<br>and input the desired<br>value<br>Note: There can be up to<br>4 Filters    | Records - Name and Addresses          Filter:       First Name       ▼       Jon       Go         □       and       Last Name       ▼       ⊕       ⊕ |
|----------------------------------------------------------------------------------------------------|----------------------------------------------------------------------------------------------------|
| You can also click the<br>Advance option checkbox<br>to filter the result by<br><b>Date Added</b> and <b>Entered</b><br><b>By</b> . | Addresses                                                                                                    |

### Sorting

| Records - Name and Addresses                          |                                                                                                    |                                                                                                    |  |
|-------------------------------------------------------|----------------------------------------------------------------------------------------------------|----------------------------------------------------------------------------------------------------|--|
| Filter: None  GO Advanced Options                     |                                                                                                    |                                                                                                    |  |
| First Name                                            | Last Name                                                                                                    | Company Name                                                                                                    |  |
| 🗌 📝 Paris                                             | Тиссіо                                                                                                    | Nancy Brandon Realtor                                                                                                    |  |
| 🔲 📝 Anglea                                            | Andrion                                                                                                    | Engelbrecht, William H                                                                                                    |  |
| 🔲 📝 Reuben                                            | Hegland                                                                                                    | Welders Supply Service Inc                                                                                                    |  |
| 🔲 📝 Candra                                            | Deritis                                                                                                    | Girling Health Care Inc                                                                                                    |  |
|                                                       |                                                                                                    |                                                                                                    |  |
| Edit Table: Name an                                   | d Addresses                                                                                                    | Back                                                                                                    |  |
| Fields Properties Chi                                 | ld Tables Templ                                                                                                    | ates Notifications Attachments                                                                                                    |  |
| Category Display                                      |                                                                                                    |                                                                                                    |  |
| Name*: Name and Addresses                             |                                                                                                    |                                                                                                    |  |
| Menu: Tables 🔹                                        |                                                                                                    |                                                                                                    |  |
| Summary Page Filter None 🔻 🗹 Show Advanced Options    |                                                                                                    |                                                                                                    |  |
| Summary Page Sort by Address                          |                                                                                                    |                                                                                                    |  |
| Reason for change None  Change History Always Visible |                                                                                                    |                                                                                                    |  |
|                                                       |                                                                                                    |                                                                                                    |  |
|                                                       | Filter: None  Filter: None  Filter: None  First Name  First Name  Reuben  Fields Properties Chi Categor  Summary Page Reason for | Filter: - None   GO Ac   First Name Last Name   First Name Last Name   Paris Tuccio   Anglea Andrion   Anglea Andrion   Reuben Hegland   Reuben Hegland   Candra Deritis   Edit Table: Name and Addresses   Fields Properties   Category Display   Name*: Name and Addresses   Summary Page Filter -None-   Summary Page Sort by Address   Reason for change None |  |

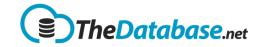

| Exporting                                                                                                    |                                                               |                                                                                                    |                                                                                                    |                                                                                                    |             |
|----------------------------------------------------------------------------------------------------|---------------------------------------------------------------|----------------------------------------------------------------------------------------------------|----------------------------------------------------------------------------------------------------|----------------------------------------------------------------------------------------------------|-------------|
| To export records click on one of these icon in the table toolbar.                                                                              | Records - N                                                   | Name and Addre                                                                                                    | sses                                                                                                    |                                                                                                    |             |
| Options are:<br>• PDF<br>• Word                                                                                                    | Filter: None                                                  | ▼ Go □ Adv                                                                                                    | vanced Options                                                                                                    |                                                                                                    |             |
| <ul><li>CSV</li><li>Excel</li></ul>                                                                                                    | <ul> <li>First Nam</li> <li>Paris</li> </ul>                  |                                                                                                    | Company Nar<br>Nancy Brandor                                                                                                    |                                                                                                    |             |
| Depending on your browser and                                                                                                    | 0                                                             | Save As                                                                                                    |                                                                                                    |                                                                                                    | ×           |
| its settings you may be asked to                                                                                                    |                                                               | Windows8_OS (C:) → JB → Docs → Tax →                                                                                                    | ✓ C Search Tax                                                                                                    |                                                                                                    | P           |
| enter a name and location for                                                                                                    | <ul> <li>(c) (c) (c) (c) (c) (c) (c) (c) (c) (c)</li></ul>    | Windows8_OS (C:) → JB → Docs → Tax →                                                                                                    |                                                                                                    | i                                                                                                    | _           |
|                                                                                                    | (e) → ↑ ↓ Computer →                                          |                                                                                                    | C         Search Tax           Date modified         25/03/2014 9:16 AM           25/03/2014 9:15 AM         25/03/2014 9:15 AM           25/03/2014 9:15 AM         25/03/2014 9:15 AM           10/05/2013 8:29 PM         25/03/2014 9:16 AM           11/11/2014 2:56 PM         10/05/2013 8:29 PM           10/05/2013 8:29 PM         10/05/2013 8:29 PM | Type<br>File folder<br>File folder<br>File folder<br>File folder<br>File folder<br>File folder<br>File folder<br>File folder<br>File folder<br>File folder | ٩           |
| enter a name and location for<br>the saved file.<br>Note that if a filter has been<br>applied then only records<br>matching that filter will be | <ul> <li>(e) (c) (c) (c) (c) (c) (c) (c) (c) (c) (c</li></ul> | Windows8_OS (C:) > JB > Docs > Tax ><br>Name<br>2006-2007<br>2007-2008<br>2009-2010<br>2010-2011<br>2011-2012<br>2012-2013<br>2012-2013<br>2012-2013<br>2012-2014<br>Information from ATO<br>OLD-Keep for reference<br>seces 20150116.xls | Date modified<br>25/03/2014 9:16 AM<br>25/03/2014 9:15 AM<br>25/03/2014 9:15 AM<br>25/03/2014 9:15 AM<br>10/05/2013 8:29 PM<br>25/03/2014 9:16 AM<br>11/11/2014 9:44 AM<br>12/11/2014 2:56 PM<br>10/05/2013 8:29 PM                                                                                                    | Type<br>File folder<br>File folder<br>File folder<br>File folder<br>File folder<br>File folder<br>File folder<br>File folder<br>File folder                | ۹<br>۹<br>۹ |

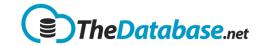

### Bulk Update

| Sometimes you need to update<br>a number of records with the<br>same value – for example on | <u>Suburb</u>                                                                                                    | <u>State</u>                                       |                                                                             |
|---------------------------------------------------------------------------------------------|----------------------------------------------------------------------------------------------------|----------------------------------------------------|-----------------------------------------------------------------------------|
| your data the state is "QL" and                                                             | Kidman Park                                                                                                    | SA                                                 |                                                                             |
| you want to change them all to                                                              | Laura                                                                                                    | QL                                                 |                                                                             |
| "QLD"                                                                                       | Milton                                                                                                    | NS                                                 |                                                                             |
|                                                                                             | Battery Point                                                                                                    | ТА                                                 |                                                                             |
|                                                                                             | Ringwood                                                                                                    |                                                    |                                                                             |
|                                                                                             | Tanbar                                                                                                    | QL                                                 |                                                                             |
|                                                                                             | Beelbi Creek                                                                                                    | QL                                                 |                                                                             |
|                                                                                             |                                                                                                    |                                                    |                                                                             |
| First you should filter the rows<br>you want to change                                      | Records - Na                                                                                                    | ame and Ad<br>ر                                    | dresses                                                                     |
|                                                                                             |                                                                                                    |                                                    |                                                                             |
| Select the rows you want to change                                                          |                                                                                                    | ] 🔹 😫 🍃                                            |                                                                             |
| -                                                                                           | Eirst Name                                                                                                    | i 💀 😰 🥏                                            | Company Name                                                                |
| -                                                                                           |                                                                                                    |                                                    |                                                                             |
| -                                                                                           | First Name                                                                                                    | Last Name                                          | <u>Company Name</u>                                                         |
| -                                                                                           | First Name                                                                                                    | Last Name<br>Andrion                               | <u>Company Name</u><br>Engelbrecht, William H                               |
| -                                                                                           | <ul> <li>First Name</li> <li>Anglea</li> <li>Hailey</li> </ul>                                                                                                  | Last Name<br>Andrion<br>Kopet                      | Company Name<br>Engelbrecht, William H<br>Stokes, Fred J                    |
| -                                                                                           | First Name   Anglea   R   R   R   R   R   R   R   R   R   R   R   R   R   R   R   R   R   R   R   R   R   R   R   R   R   R   R   R   R   R   R   R   R   R   R | Last Name<br>Andrion<br>Kopet<br>Dibello           | Company Name<br>Engelbrecht, William H<br>Stokes, Fred J<br>Reese Press Inc |
| -                                                                                           | First Name  First Name  Anglea  Hailey  King  Malcolm                                                                                                    | Last Name<br>Andrion<br>Kopet<br>Dibello<br>Gohlke | Company Name<br>Engelbrecht, William H<br>Stokes, Fred J<br>Reese Press Inc |

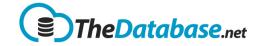

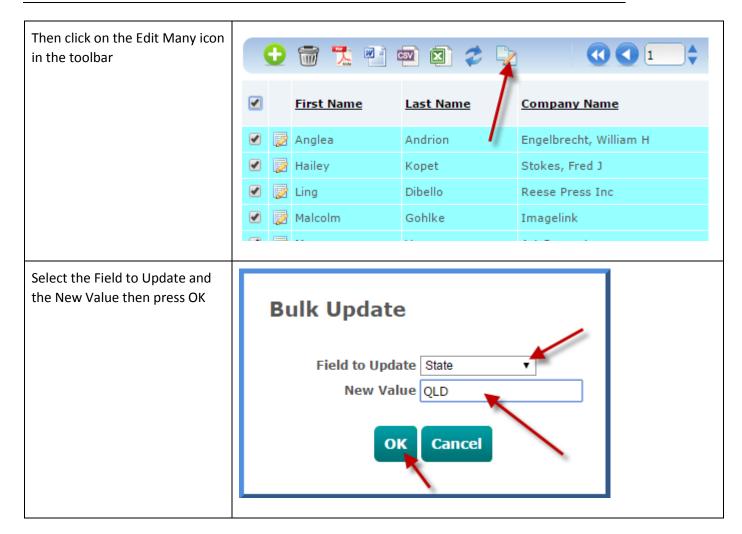

### Menus

| Open                                                         |                            |
|--------------------------------------------------------------|----------------------------|
| At the top is a menu that gives you access to:               | ≡ Open - L                 |
| <ul><li>Documents</li><li>Reports</li><li>Calendar</li></ul> | Documents Reports Calendar |
| These are all described in other sections.                   | Das                        |

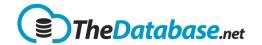

#### My Account

| <ul> <li>Also at the top is a menu that gives you access to:</li> <li>My Account</li> <li>Change Password</li> <li>Sign Out</li> </ul> My Account is described in another section.         | Sohn Smith ▼          My Account         Change Password         Sign Out                                                                                        |
|----------------------------------------------------------------------------------------------------|----------------------------------------------------------------------------------------------------|
| Change Password opens a<br>simple page that allows you to<br>enter a new password.<br>Note: If you do not know your<br>old password us the Forgotten<br>Password link on the login<br>page | Change Password          Full Name: John Smith         Old Password         New Password         Confirm Password         Save                                   |
| <b>Sign Out</b> logs you out of the system and takes you back to the Sign In page.                                                                                                    | Tehcnical Note: If you are having problems try forcing a sign out which will clear all session variables<br><u>http://live.thedatabase.net/ForceSignOut.aspx</u> |
| Dashboard or Home Menu                                                                                                    |                                                                                                    |

### The Dashboard menu takes you to your dashboard or default table depending on how you have it set up in My Account

#### **Custom Menus**

| The rest of the menus are<br>configurable. You can have no<br>other menus and just use the<br>dashboard menu to access your<br>main table or you can have any | Dashboard | Tables 🔻 | Admin 👻 |  |
|----------------------------------------------------------------------------------------------------|-----------|----------|---------|--|
| number of menus running along the top.                                                                                                    |           |          |         |  |
|                                                                                                    |           |          |         |  |

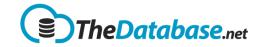

| Also you can have any number<br>of menu items below each<br>menu and even have sub menus<br>below those.       | Dashboard Tables Admin Addresses                                                                  |
|----------------------------------------------------------------------------------------------------|---------------------------------------------------------------------------------------------------|
| To set the menu where a table<br>appears go into the Table<br>Configuration and look in the<br>Properties tab. | Back       Fields     Properties     Child Tables     Templates     Notifications     Attachments |
| There you can select the menu<br>you want the table to appear<br>under or you can select None or<br>New        | Category Display   Name*: Name and Addresses  Menu: Tables                                        |
| New will prompt you to enter<br>the name of the new menu<br>item.                                              | Name*: Name and Addresses Menu:New New Menu Name*:                                                |
| More advanced users can edit<br>the menu structure my<br>choosing <b>Menus</b> from the<br><b>Admin</b> menu   | Admin  Auto Uploads Batches Contents Dashboards Graphs Menus                                      |

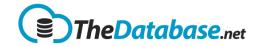

| In there menus can be reordered, added, moved, renamed, deleted and so on. | Menus                                |               |
|----------------------------------------------------------------------------|--------------------------------------|---------------|
| The interface is similar to other parts of the system.                     | Menu Show Deleted Records Top Level/ | Go            |
|                                                                            | •                                    | Menu          |
|                                                                            |                                      | <u>Tables</u> |

# My Account Options

| Account                                                         |                                  |
|-----------------------------------------------------------------|----------------------------------|
| Accessible from the My Account<br>Menus this allows you to edit | 👤 John Smith 👻 💋                 |
| various options relating to your<br>account including:          | My Account                       |
|                                                                 | Change Password                  |
|                                                                 | ables Sign Out                   |
|                                                                 |                                  |
| The first tab allows you to                                     | Account Contact Details Billing  |
| change the Account details                                      | Logo                             |
| Options.                                                        |                                  |
| Logo allows you to change the                                   | Maps                             |
| logo shown at the top of the                                    | Other Map Scale Auto             |
| page. See Admin                                                 | Show Location Depositional       |
| help <u>How_do_l</u> .                                          | Data Scope                       |
| Other Map Scale allows you to                                   | Use Data Scope                   |
| set the zoom of the map on                                      | Home Page                        |
| other pages such as the sample                                  | Menu: Dashboard 🖉 Show Open Menu |
| site page.                                                      | Display Dashboard                |
| site page.                                                      | Display Table    None            |
| Show location allows you to                                     |                                  |
| choose which samples sites are                                  |                                  |
| shown on the dashboard map.                                     |                                  |
|                                                                 |                                  |

# TheDatabase Help

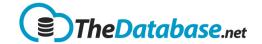

### **Standard User**

| Menu lets you rename the         Dashboard menu item.         Show Open Menu shows the         Open menu at the top of the         page.         Display Dashboard/Table         allows you to either show a user         configurable dashboard or your         main table | Data Scope see Admin<br>guide What is Data. |  |
|----------------------------------------------------------------------------------------------------|---------------------------------------------|--|
| Show Open Menu shows the<br>Open menu at the top of the<br>page.<br>Display Dashboard/Table<br>allows you to either show a user<br>configurable dashboard or your                                                                                                    |                                             |  |
| page.<br><b>Display Dashboard/Table</b><br>allows you to either show a user<br>configurable dashboard or your                                                                                                    |                                             |  |
| allows you to either show a user<br>configurable dashboard or your                                                                                                    |                                             |  |
|                                                                                                    | allows you to either show a user            |  |

### **Contact Details**

| The 2 <sup>nd</sup> tab shows the Contact      | Edit Account 🚽 💾                |
|------------------------------------------------|---------------------------------|
| Details. The only mandatory                    |                                 |
| fields are                                     | Account Contact Details Billing |
| <ul><li>First Name</li><li>Last Name</li></ul> | Your details First Name John    |
| • Email                                        | Last Name Smith                 |
|                                                | Phone Number: na                |
|                                                | Email JohnSmith@dbgurus.com.au  |
|                                                | Billing Details                 |
|                                                | Same as above                   |
|                                                | First Name                      |
|                                                | Last Name                       |
|                                                | Phone Number                    |
|                                                | Billing Email                   |
|                                                | Billing Address                 |
|                                                | Country: Australia (+61)        |
|                                                |                                 |

#### Billing

| The 3 <sup>rd</sup> tab contains your<br>Account details and Payments | Edit Acc                                                             |                                                           |  |  |  |  |
|-----------------------------------------------------------------------|----------------------------------------------------------------------|-----------------------------------------------------------|--|--|--|--|
| made.                                                                 | Account     Contact Details     Billing       Account Name* ETS Demo |                                                           |  |  |  |  |
|                                                                       |                                                                      | nt Type* Corporate <u>(</u><br>biry Date 25/9/2099<br>nts |  |  |  |  |

# TheDatabase Help

**Standard User** 

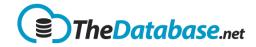

| To change your account type<br>click on the <u>Change</u> link                                                                                 | Edit Acc                                                                                | ount            |         |   |
|----------------------------------------------------------------------------------------------------|-----------------------------------------------------------------------------------------|-----------------|---------|---|
|                                                                                                    | Account                                                                                 | Contact Details | Billing | _ |
|                                                                                                    | Account Name* ETS Demo<br>Account Type* Corporate Change Renew<br>Expiry Date 25/9/2099 |                 |         |   |
|                                                                                                    | Paymer                                                                                  | nts             | Ň       |   |
| Select your preferences and press Continue.                                                                                                    |                                                                                         |                 |         |   |
| You will then be taken to PayPal<br>to pay the difference if<br>required.                                                                      |                                                                                         |                 |         |   |
| Account Types are explained on the website.                                                                                                    |                                                                                         |                 |         |   |
| <b>Period</b> is the frequency you<br>wish to be billed. Paying for a<br>longer period in advance will<br>allow you to enjoy big<br>discounts. |                                                                                         |                 |         |   |
| <b>Billing Email</b> is the address that the statement will be sent to.                                                                        |                                                                                         |                 |         |   |
| <b>Country</b> is required for taxation<br>purposes. Australian residents<br>enjoy a 9.1% discount but are<br>liable for 10% tax.              |                                                                                         |                 |         |   |
| <b>Cost before discount</b> is the gross cost (inc tax if applicable)                                                                          |                                                                                         |                 |         |   |
| Any unused credit or discounts<br>from extended plans are then<br>subtracted to give the <b>You pay</b><br>figure.                             |                                                                                         |                 |         |   |
|                                                                                                    |                                                                                         |                 |         |   |

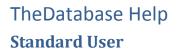

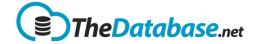

| To renew an account click on<br>the <u><b>Renew</b></u> link on the Account                                                                                                    | Edit Account                                                                                                    |  |  |
|----------------------------------------------------------------------------------------------------|----------------------------------------------------------------------------------------------------|--|--|
| tab                                                                                                    | Account       Contact Details       Billing         Account Name* ETS Demo       Account Type* Corporate       Change       Renew         Account Type* Corporate       Change       Renew         Expiry Date 25/9/2099       Payments |  |  |
| You then select the <b>Period</b> you<br>wish to pay for in advance.<br>Any unused credit or discounts<br>from extended plans are then<br>subtracted to give the <b>You pay</b><br>figure | Renew Account Period Monthly Cost before discount: \$300 Less disount / credit: You pay: \$300 Continue Back                                                                                                    |  |  |

# Graphs

| To create a graph click on the graph icon on the table                                | Home |         | Tables - Admin - |  |  |
|---------------------------------------------------------------------------------------|------|---------|------------------|--|--|
| summary page.                                                                         |      | <b></b> | <b>@</b>         |  |  |
|                                                                                       |      |         |                  |  |  |
| You can then quickly create a simple graph of any number field by simply selecting it |      |         |                  |  |  |

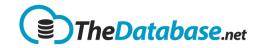

#### Series

| <ul> <li>You can plot an unlimited number of series.</li> <li>That can be any combination of: <ul> <li>Sample sites. One series per sample site. These can be added one at a time or all sample sites for a sample type.</li> <li>Sample types. You can plot any sample type against any other sample type.</li> <li>Analytes. You can compare analyse within a sample types</li> </ul></li></ul>    |                                                                                                    |                      |
|----------------------------------------------------------------------------------------------------|----------------------------------------------------------------------------------------------------|----------------------|
| To add a new axis click on the Add<br>icon at the top                                                                                                    | Temperatures     Ave Temp Low       Temperatures     Ave Temp Med                                                                                     | Edit<br>III.<br>III. |
| <ul> <li> and select the Sample Type and<br/>Analyte you wish to plot. The other<br/>options are:</li> <li>Sample Site: You can either show all<br/>sample sites (with automatic colours)<br/>or add one sample site at a time with<br/>tighter control.</li> <li>Graph Type: Line, Bar, Area, Point<br/>and [Mean, Min and Max]</li> <li>Axis: Right, Left or Percentage. See<br/>below.</li> </ul> | Add Series Sample Type Power Analyte System Power KW Sample Site -All- Graph Type Line Axis Left V System Power kW Colour -Auto- Low High Save Cancel | er<br>VP             |
| Colour: Select from 16 colours.<br>Low/High: Set the axis range                                                                                                    |                                                                                                    | _                    |

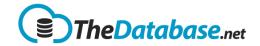

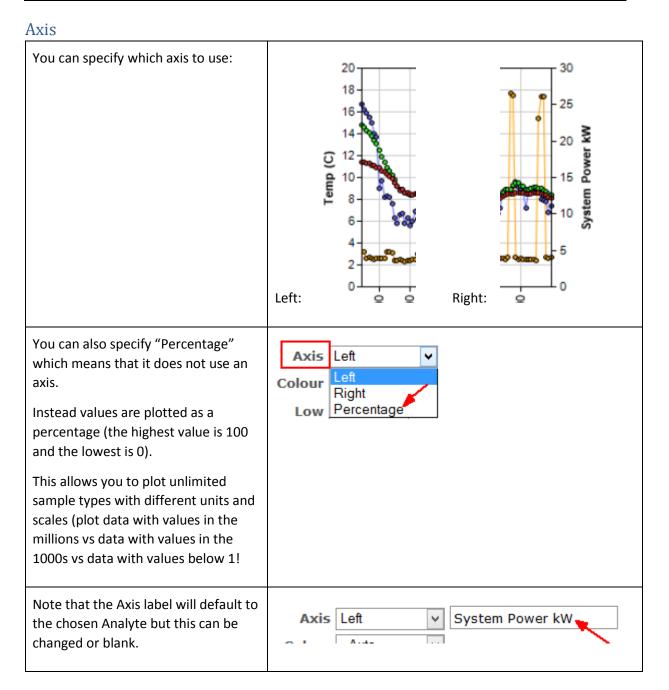

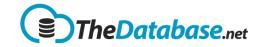

### Documents

| Documents option is<br>given at the top under<br>"Open" menu.                                                                                                    | Create New Folder                                                                                                    |
|----------------------------------------------------------------------------------------------------|----------------------------------------------------------------------------------------------------|
| You can upload<br>documents directly and<br>by creating new folder as<br>well.                                                                                                | Documents Category All   Edit Date dd/mm/yyyy  To dd/mm/yyyy  Search  Go All Folder Home/ Create New Folder Upload document now                                                       |
| To upload documents<br>directly, simply click on<br>"Upload document now"<br>link.                                                                                            | Documents<br>Category All  Edit Date dd/mm/yyyy Home/ No documents have been added yet. Upload document now                                                                           |
| A form will get open.<br>Select Document Date,<br>category, Document<br>Name and browse the file<br>needs to be uploaded.<br>Click on "Save" button to<br>save these details. | Upload Document<br>Document Date* 11/01/2015<br>Category Audit Report  Edit<br>Document Name Expenses Details<br>File Name* Browse<br>Use basic version<br>Expenses.xlsx<br>Save Back |
| Document will get<br>uploaded.                                                                                                    |                                                                                                    |

# TheDatabase Help

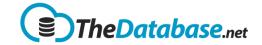

### **Standard User**

| Now, click on "Create<br>new Folder" link to create<br>folder.                   | Documents          Category       All       • Edit       Date       dd/mm/yyyy       Image: Search       Go       All Folder         Home/       Create New Folder         No documents have been added yet.       Upload document now       Search       Create New Folder                                                                                                    |
|----------------------------------------------------------------------------------|----------------------------------------------------------------------------------------------------|
| A pop will get open. Enter<br>Folder Name here and<br>then click on Save button. | Add Folder<br>Folder Name* Folder1                                                                                                    |
| A folder will get created as shown in screenshot.                                | Home/ Create New Folder  Create New Folder  File Folder  Create New Folder  Create New Folder  Create New Folder  Create New Folder  Create New Folder  Create New Folder  File Folder  Create New Folder  Create New Folder  File Folder  Create New Folder  Create New Folder  Create |
| You can also Edit folder<br>by clicking on Edit button.                          | Home/                                                                                                    |
| To upload documents<br>under folder, simply click<br>on folder name.             | Home/                                                                                                    |
| Then, click on "Upload<br>document now" link.                                    | Documents<br>Category All   Edit Date dd/mm/yyyy  To<br>Home/Folder1/<br>No documents have been added yet.<br>Upload document now                                                                                                    |

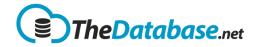

| A form will get open. Fill this form and Save it.                                                                                                 | Upload Document                                                                                                    |  |
|----------------------------------------------------------------------------------------------------|----------------------------------------------------------------------------------------------------|--|
| this form and Save it.                                                                                                    | Document Date* 09/03/2015   Category Audit Report   Audit Report Edit   Document Name   Data Details   File Name*   Browse   Use basic version   Data.xlsx   Back Save                                                                                                    |  |
| Document will get<br>uploaded under the<br>folder created.                                                                                        | Home/Folder1/ Create New Folder<br>Create New Folder<br>Create New Folder |  |
| Search is also given above<br>the listing of documents.<br>You can also search for<br>documents based on<br>Category, Date,<br>Document name etc. | Documents<br>Category All • Edit Date dd/mm/yyyy I To dd/mm/yyyy Search Go All Folder                                                                                                    |  |
| When you tick "All<br>Folder" check box, it will<br>display all of the<br>documents uploaded<br>under all of the folders.                         | Documents          Category All       Edit Date dd/mm/yyyy         Image: Category All       Edit Date dd/mm/yyyy                                                                                                    |  |

### Calendar

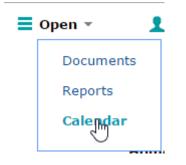

твс

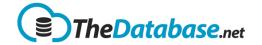